**INSTITUTO FEDERAL DE EDUCAÇÃO, CIÊNCIA E TECNOLOGIA RIO GRANDE DO SUL Campus Bento Gonçalves**

## **Ciclo Trigonométrico Utilizando o GeoGebra**

Jefferson Garcia<sup>1</sup> Rafaela Sehnem<sup>1</sup> Tatiane Romio<sup>1</sup> Fernanda Zorzi<sup>2</sup>

1 Graduandos do curso de Licenciatura em Matemática do IFRS – Campus Bento Gonçalves e bolsistas do PET Matemática – Programa de Educação Tutorial.

2 Doutoranda em Educação pela PPGEdu-UFRGS, coordenadora e docente do curso de Licenciatura em Matemática do IFRS – Campus Bento Gonçalves.

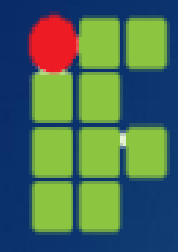

**INSTITUTO FEDERAL DE EDUCAÇÃO, CIÊNCIA E TECNOLOGIA RIO GRANDE DO SUL Campus Bento Gonçalves**

**Pretendemos, com esta oficina, criar uma alternativa ao método tradicional do ensino da trigonometria, onde o professor apresenta os conceitos e o aluno decora uma tabela de valores, sem a possibilidade de interagir com o ciclo trigonométrico e chegar às suas próprias conclusões acerca das características, propriedades e possibilidades do assunto. Sugerimos uma construção em que o aluno tenha a oportunidade de vivenciar na prática as propriedades de um ciclo trigonométrico, de forma dinâmica, onde é possível visualizar em tempo real as consequências de suas ações e, com isso, construir seu conhecimento e carregar consigo esse legado para futuras construções.**

**Especificamente, pretendemos que os participantes da oficina façam uso de recursos não convencionais do GeoGebra, como a utilização de comandos no campo "Entrada", a utilização de condicionais para exibir ou esconder objetos, a condição de mostrar rastro, a utilização de botões de controle, entre outros.**

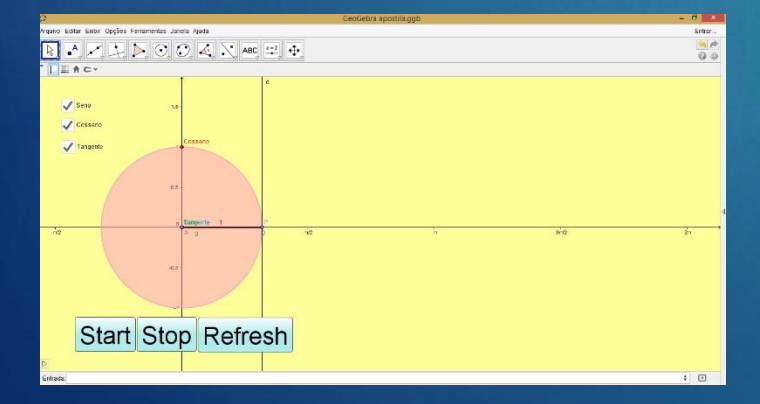

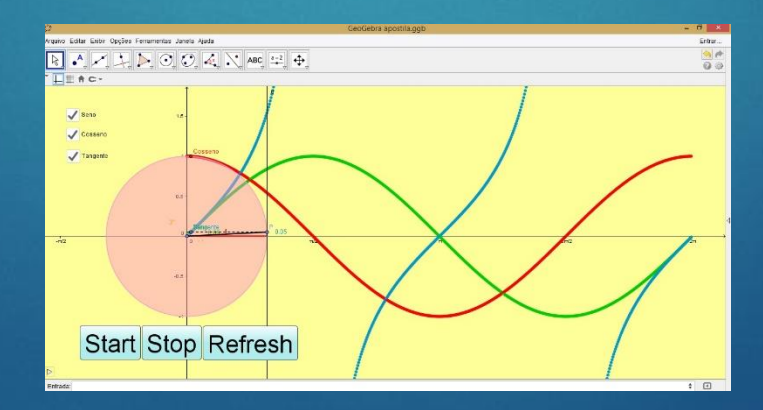

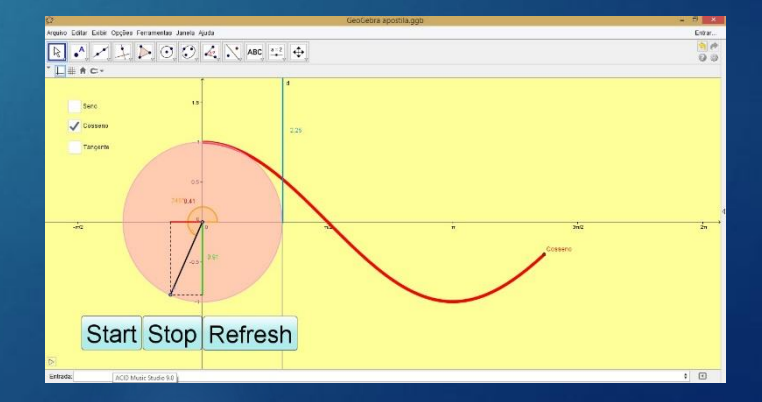

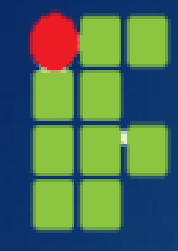

**INSTITUTO FEDERAL DE EDUCAÇÃO, CIÊNCIA E TECNOLOGIA RIO GRANDE DO SUL Campus Bento Gonçalves**

**Para esta oficina, optamos pela utilização do campo "Entrada" para inserção dos comandos, esta ideia se justifica no momento em que o Software GeoGebra possui uma infinidade de comandos que não estão contemplados no menu de ferramentas e que são de grande utilidade ao usuário e, na maioria das vezes, de fácil utilização. Para ilustrar isso podemos citar a utilização de coordenadas vinculadas a objetos já existentes, por exemplo "Ponto (3, A(y))", onde o ponto a ser criado terá como coordenadas 3 para a sua abcissa e fará uso da ordenada do ponto A para sua própria ordenada.**

**No ciclo trigonométrico, conforme o ângulo varia, as indicações de seno, cosseno e tangente também variam, mostrando as características do ciclo de forma dinâmica. Em um segundo momento, serão introduzidos os comandos de "exibir/ocultar objetos", onde serão especificados os objetos que farão parte da construção e que serão exibidos no decorrer da animação, em que o usuário/aluno poderá escolher quais gráficos serão visualizados na tela: o gráfico da função Seno, o gráfico da função Cosseno ou o gráfico da função Tangente. Sendo possível, também, a visualização de todos juntos ou apenas dois. Neste momento, mais uma vez, faremos uso de linhas de comando, utilizando conceitos booleanos.**

**Para finalizar, faremos uso da ferramenta "Criar Botões" para que seja possível uma interação mais amigável com o programa, serão criados três botões de comando, START, STOP e REFRESH, que terão, respectivamente, as funções de iniciar, parar e reiniciar a animação da construção do gráfico das funções selecionadas.**